## Malzeme (Sınıfı) Satış Fiyatları Toplu Güncelleme

Malzeme (Sınıfı) Satış Fiyat tanımları ile kaydedilen bilgiler için toplu güncelleme yapılabilir. Bunun için satış fiyatları listesi sağ fare tuşu/F9 menüsünde yer alan "Toplu Güncelle" seçeneği kullanılır.

Toplu güncelleme için önce bilgileri güncellenecek fiyat kartları seçilir. Güncellenecek bilgiler, "Toplu Güncelle" seçimi yapıldığında açılan Malzeme (Sınıfı) Satış Fiyatı-Toplu Güncelleme filtre satırlarında belirtilir. Fiyat kartlarındaki bilgiler, filtre satırlarında girilen bilgiler doğrultusunda güncellenir.

Malzeme satış fiyatları toplu güncelleme ile güncelleme yapılan bilgiler şunlardır:

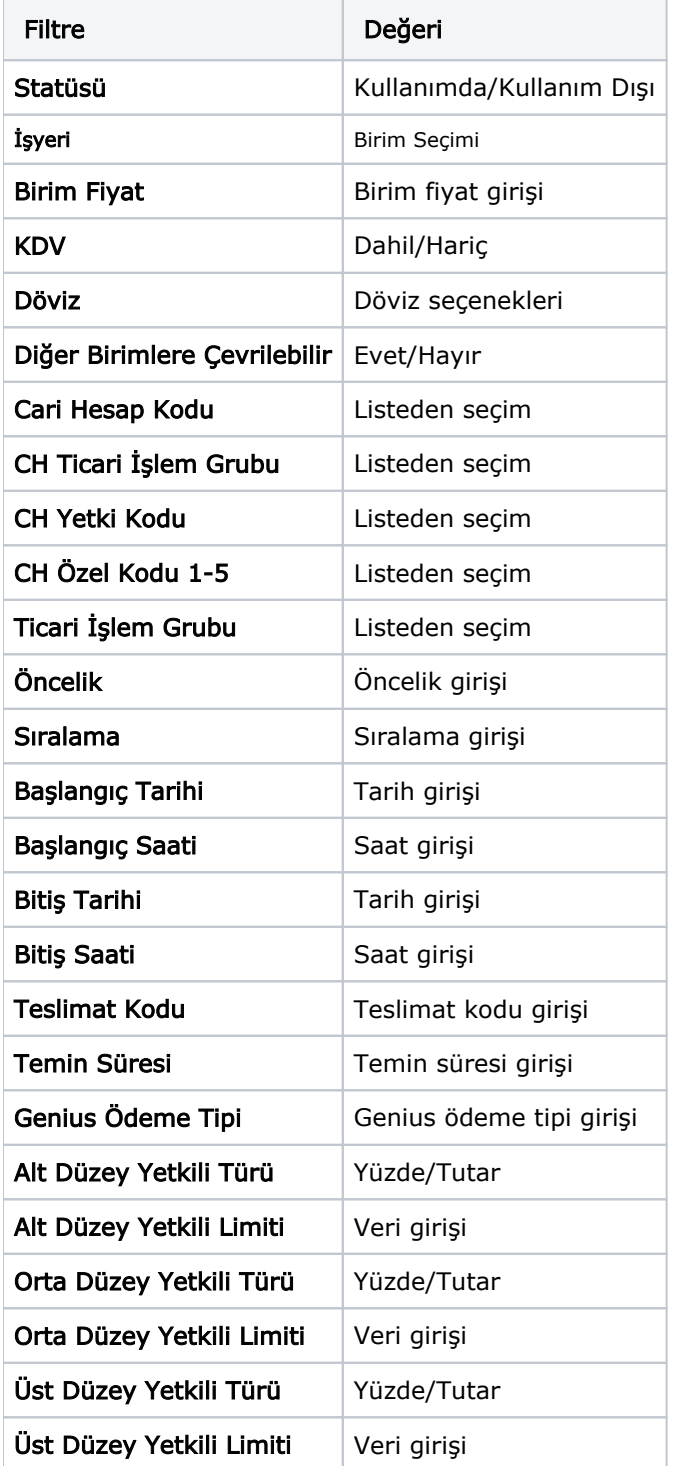

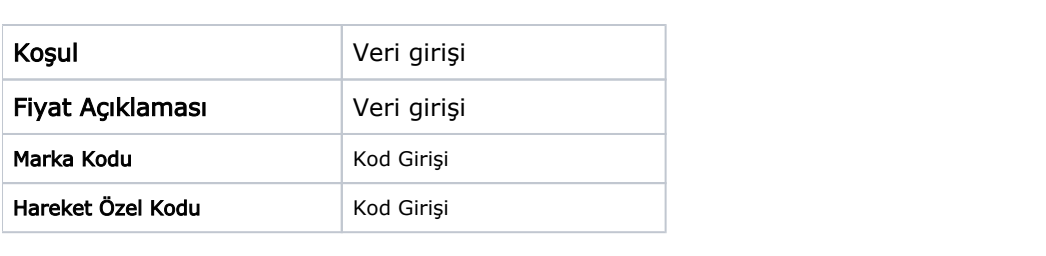